## ST790-003, Homework 1 Due Friday, Jan 23, 2015 @ 11:59PM

This is a solo homework. No group work is allowed.

1. Create a private repository st790-2015spr on <github.ncsu.edu>. Add teaching assistant (tzhang9) and instructor (hzhou3) as your collaborators. Top directories should be hw1, hw2, ... Create two branches master and develop. The develop branch will be your own playground, the place where you develop solution (code) to homework problems and write up report. The master branch will be your presentation area. Put your homework submission files (pdf, html from R Markdown, code to reproduce results, ...) in this branch. No handwritten homework reports are accepted for this course. After each homework due date, teaching assistant and instructor will check out your master branch for grading. Tag each of your homework submissions with tag names  $st790hw1$ ,  $st790hw2$ , ...

Efficient and abundant use of Git, e.g., frequent and well-documented commits, is an important criterion for evaluating your homework.

- 2. The teaching.stat.ncsu.edu:/home/st790 003/hw01 folder contains a typical genetic data set in plink format. If interested, you can read plink documentation at [http://pngu.mgh.](http://pngu.mgh.harvard.edu/~purcell/plink/) [harvard.edu/~purcell/plink/](http://pngu.mgh.harvard.edu/~purcell/plink/). But it's definitely not necessary for this homework.
	- merge-geno.bed contains genotypes of each individual in binary format.
	- merge-geno.bim contains information of each genetic marker (SNP). Each line is a SNP and has fields: Chromosome, SNP ID, Genetic Distance (morgan), Base Pair Position (bp), Allele 1, Allele 2.

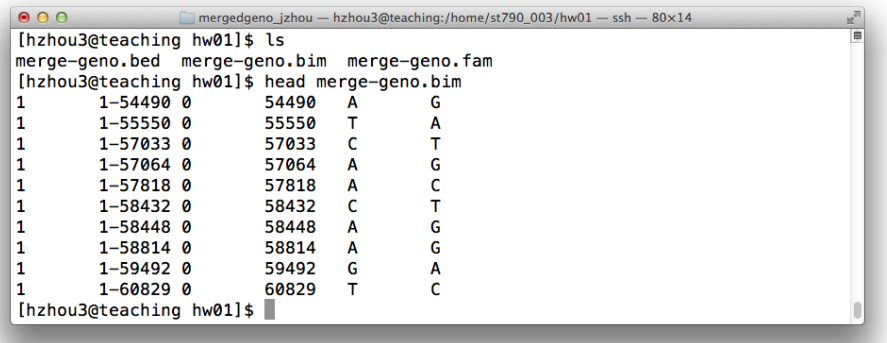

• merge-geno.fam contains individual information. Each line is one individual and has fields: Family ID, Person ID, Father ID, Mother ID, Sex coded as 1 (male) or 2 (female), Affection Status. Father  $ID = 0$  means that person's father is not in this data set. Similarly Mother  $ID = 0$  means that person's mother is not in this data set.

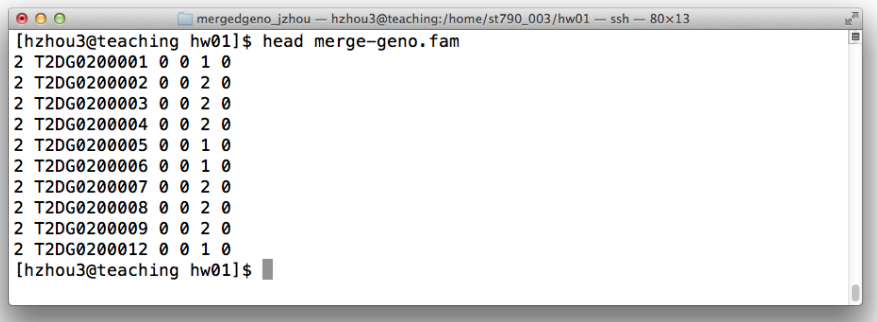

Please, do not put these data files into Git. They are huge. You even don't need to copy them into your directory. Just read from the data folder teaching.stat.ncsu.edu:/home/st790 003/hw01 directly.

Use Linux shell commands or scripts to answer following questions.

- (a) How many persons are in the data set (statisticians call this  $n$ )? How many SNPs are in the data set (statisticians call this  $p$ )?
- (b) Which chromosomes does this data set contain? How many SNPs are in each chromosome?
- (c) MAP4 (microtubule-associated protein 4) is a gene on chromosome 3 spanning positions 47,892,180 bp – 48,130,769 bp. How many SNPs are located within MAP4 gene?
- (d) Statistical geneticists often have to reformat a data set to feed into various analysis programs. For example, to use the Mendel software ([http://www.genetics.ucla.edu/](http://www.genetics.ucla.edu/software/mendel) [software/mendel](http://www.genetics.ucla.edu/software/mendel)), we have to reformat the data set to be read by Mendel.
	- i. Mendel's SNP definition file is similar to the plink bim file but has format SNP ID, Chromosome, Base Pair Position

with each field separated by a comma. Write a Linux shell command to convert merge-geno.bim to Mendel SNP definition file. The first few lines of the Mendel SNP definition file should look like

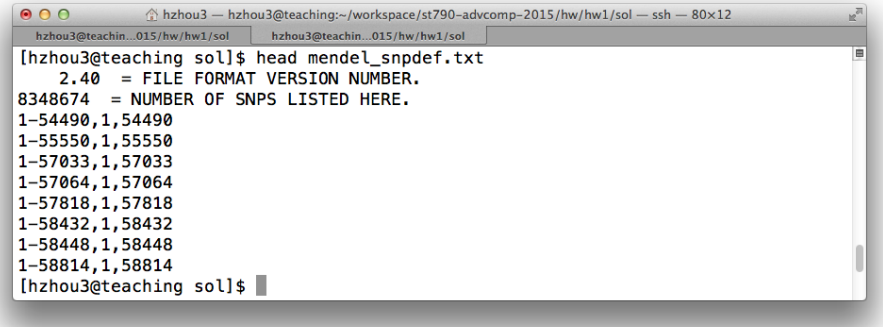

ii. Mendel's pedigree file is similar to the plink fam file but has format

Family ID, Person ID, Father ID, Mother ID, Sex coded as M or F, Twin Status with each field separated by a comma. Write a Linux shell command to convert merge-geno.fam to Mendel pedigree file. Since twin status is not available in plink format, we put nothing for that field. Also Mendel limits Person ID to have length less or equal to 8 characters, so we have to strip the string T2DG from the IDs. First few lines of the Mendel pedigree should look like

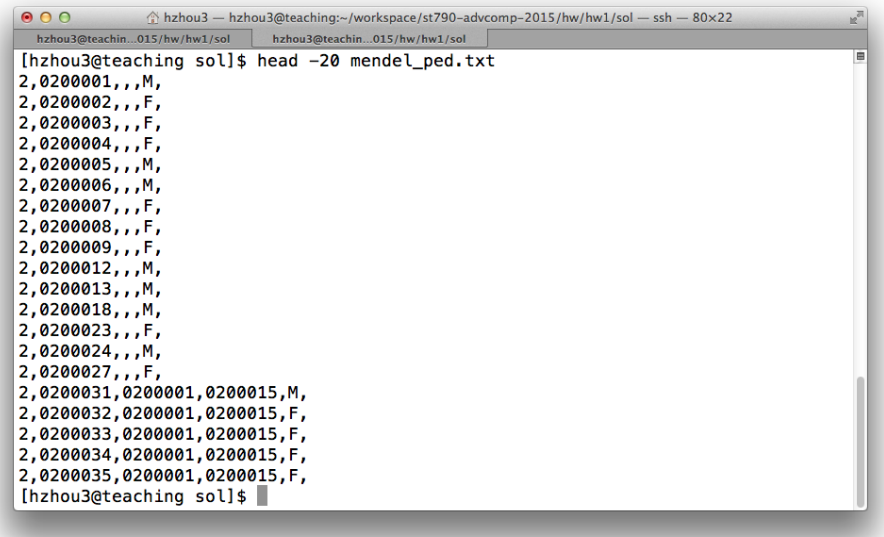

Again, do not put output files into Git. They are huge.